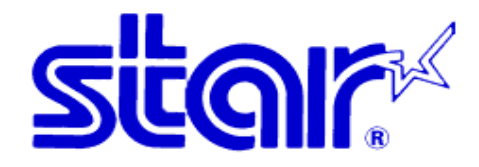

## **StarAsia M200 Printer Status Indicator**

\*Connecting M200 to MC-Print 3 or TSP143IV BEFORE power on\*

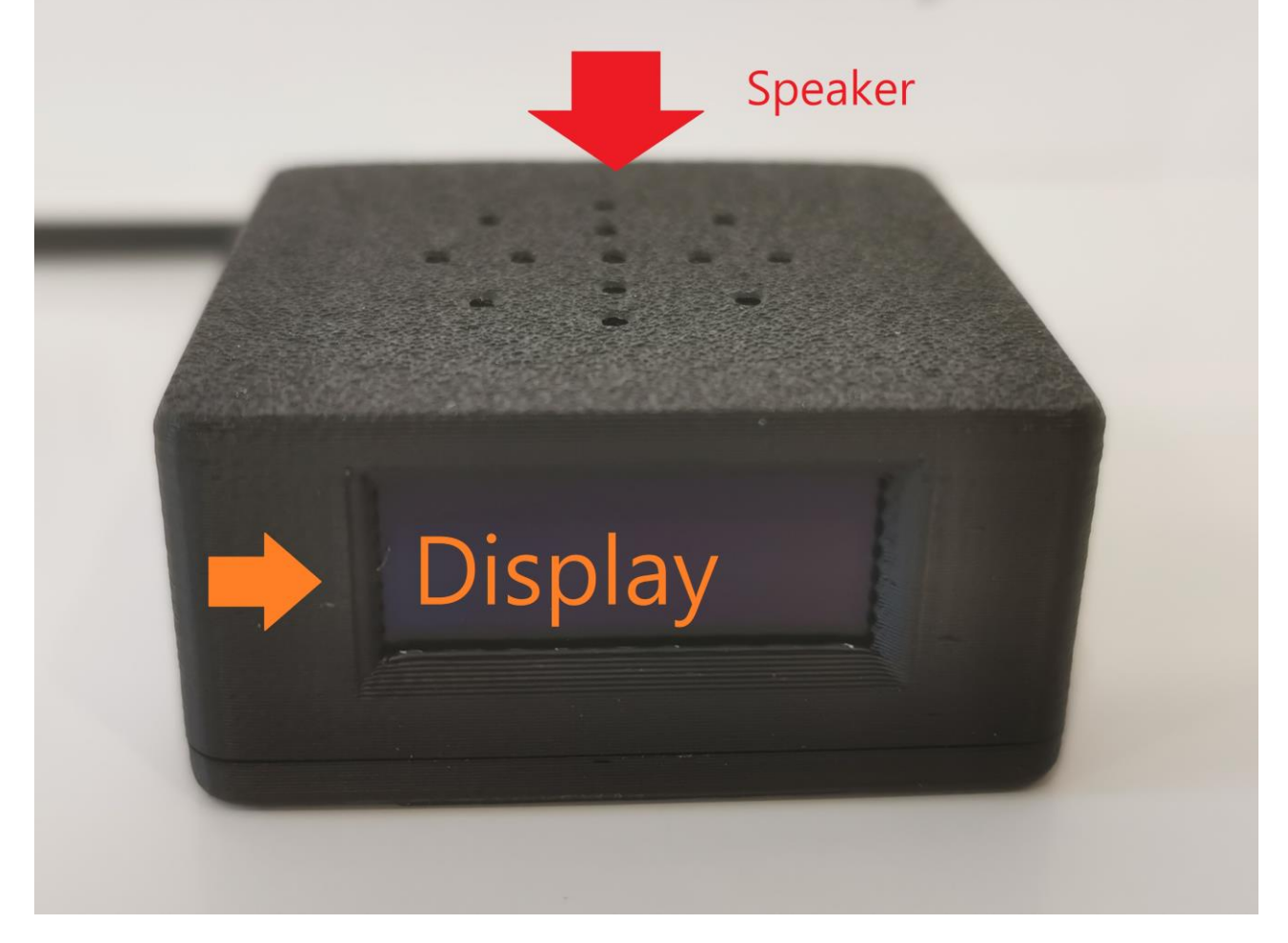

- A. Search "Star Quick Setup Utility" App on Apple Store or Google Play
- B.Setup for TSP143IV printer:
	- 1.MC-Sound Error = ON (For connecting M200)
	- 2. Memory Switch  $R bit$  4 = ON (Beep twice after cutting)

## **STAR-ASIA TECHNOLOGY LTD.**

**Unit 1907-8, 19/F., Enterprise Square Two, 3 Sheung Yuet Road, Kowloon Bay, Hong Kong. Tel: (852)2799-6682 Fax: (852)2798-5050 Url : [http://www.starasia.com](http://www.starasia.com/)**

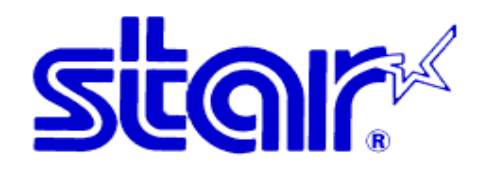

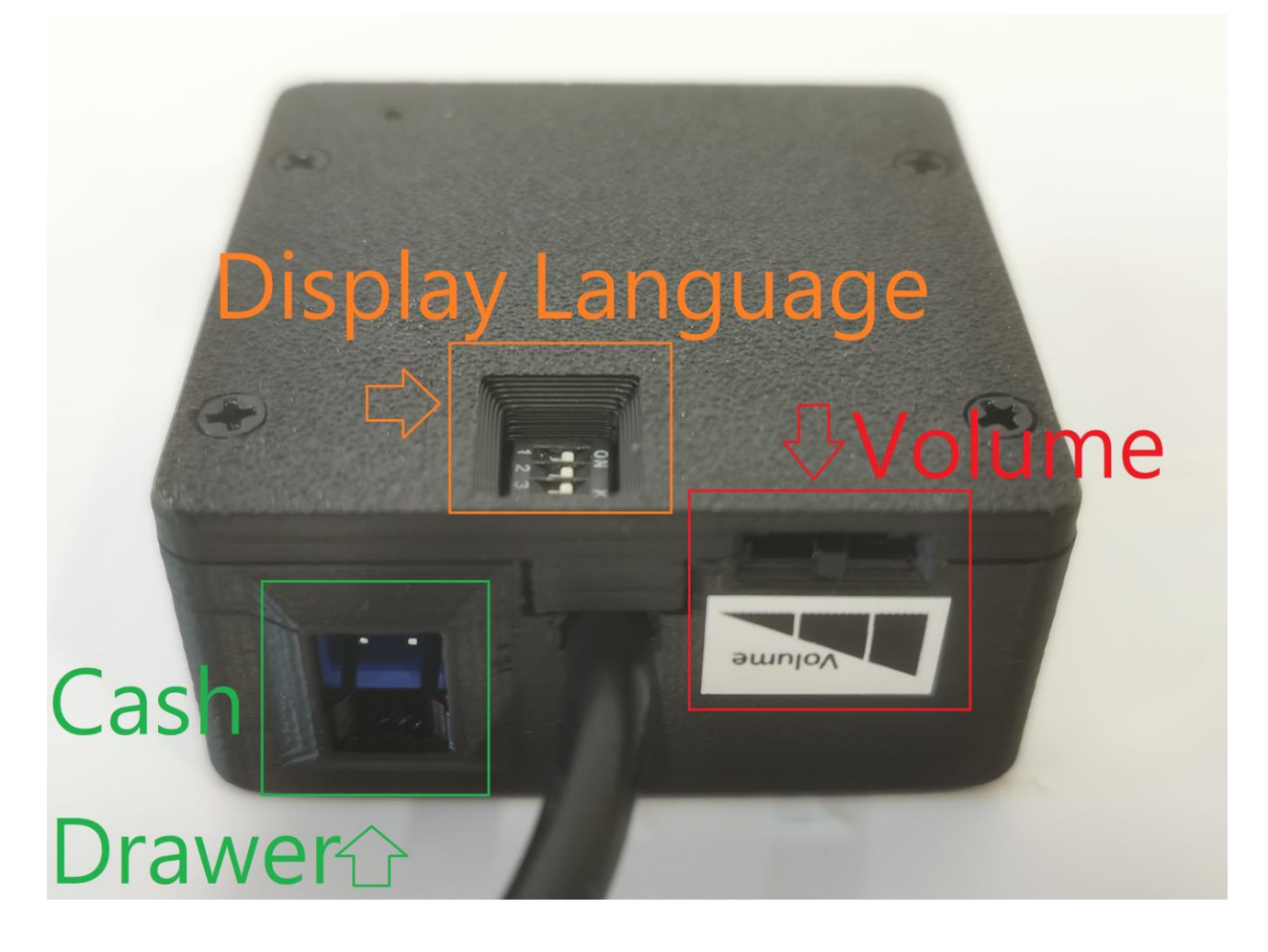

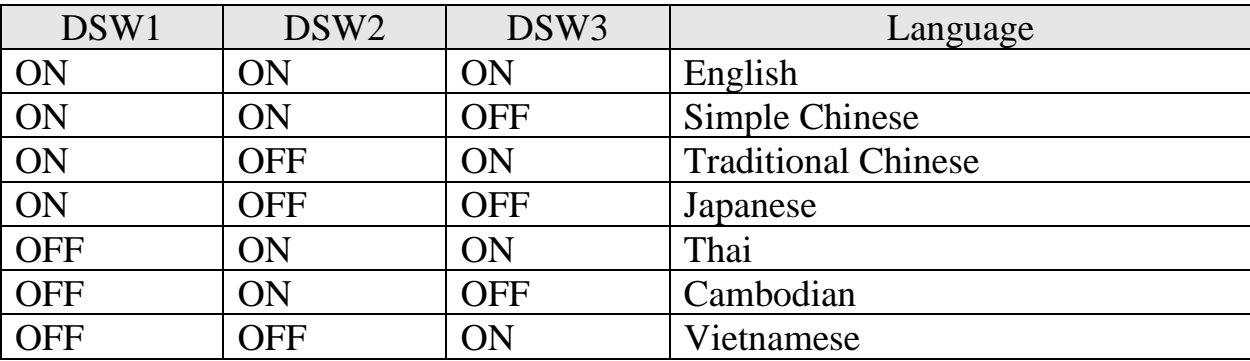

Last Updated: 2 May 2024

## **STAR-ASIA TECHNOLOGY LTD.**

**Unit 1907-8, 19/F., Enterprise Square Two, 3 Sheung Yuet Road, Kowloon Bay, Hong Kong. Tel: (852)2799-6682 Fax: (852)2798-5050 Url : [http://www.starasia.com](http://www.starasia.com/)**